**Free IPad Video Converter Crack Registration Code [Mac/Win] [April-2022]**

### [Download](http://evacdir.com/ZG93bmxvYWR8d0I4Tm5JM01IeDhNVFkxTkRRek5qWTFPSHg4TWpVNU1IeDhLRTBwSUZkdmNtUndjbVZ6Y3lCYldFMU1VbEJESUZZeUlGQkVSbDA/rastus/buddie/corine/RnJlZSBpUGFkIFZpZGVvIENvbnZlcnRlcgRnJ.minivans?medallions=teleangiectasia&untainted..)

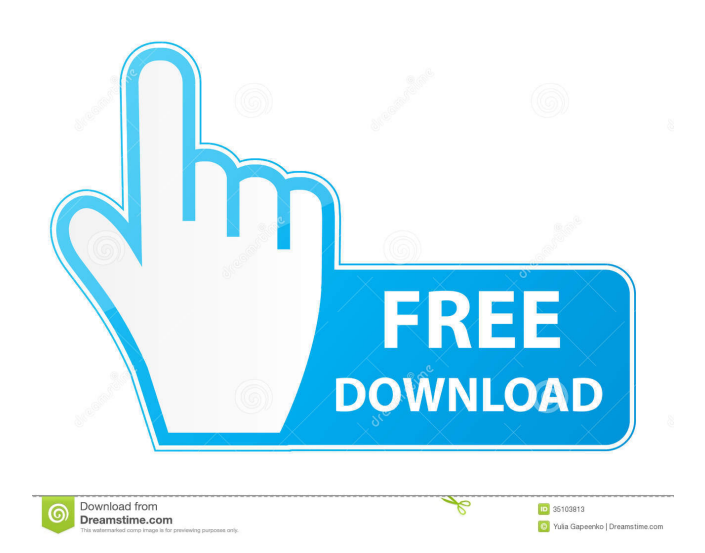

Video Converter is an advanced multimedia converter and DVD copy for iPad and iPhone, which provides you with a wide range of video formats including AVI, MP4, MOV, WMV, M4V, MP3, AAC, WAV, RA, RM, etc. It can rip DVD to MP4, convert all popular video formats, such as MP4 to MP4, MP4 to MPEG-4, WMV to MP4, WMV to MPEG-4, MPEG-4 to MP4, etc. At the same time, Video Converter also has DVD ripping function, which can rip DVD to MP4, copy DVD to iPhone, MP4, MP3, AAC, WAV, RA, RM, etc. Also it can convert all popular video formats, including MP4 to MPEG-4, WMV to MPEG-4, MP4 to MP3, AAC to MP3, WMV to MP3, MP3 to AAC, etc. Key Features: 1. Rip DVD to MP4, copy DVD to iPhone, MP4, MP3, AAC, WAV, RA, RM. 2. Convert all popular video

# formats. 3. Support all iphone/ipad/ipod devices. 4. Play the converter on PC. 5. Easy to operate. 6. Have lots of

music, photo, video, etc. 7. Can compress/encode/convert video. 8. Support multi-core CPU. FAQ: How to use Video Converter? Click "Add" button, select a DVD or video from your iTunes library, and then press "Convert". Or simply drag and drop videos to the program. What are you videos from? All popular videos are supported: divx, xvid, mpeg, mpeg4, mpeg1, mp3, mp2, m4v, etc. If you don't see your favorite videos in the supported formats, please choose "Add video" from the "Format" menu to add more videos. How to convert video on iPhone/iPad/iPod? You can simply drag and drop video files from the iTunes library to the program or select from your photos library. How to convert audio on iPhone/iPad/iPod? Select "iPhone" from the "Recognition" menu, and then click "Add". Select your iPhone/iPod from the list, and

#### then press

**Free IPad Video Converter Crack Activation Key**

#KEYMACRO Name: Wav2Mp3 - Automated Audio Converter #KEYMACRO Website: #KEYMACRO Licence: Free for home use. #KEYMACRO Description: Wav2Mp3 is a tool to convert your sound files (wav) to MP3 format. #KEYMACRO Features: \* Converts sound files directly into MP3 format. \* Wav2Mp3 is lightweight and it uses very low resources. \* Wav2Mp3 is designed to be compatible with almost any PC, this means you can do your conversion on any Windows 2000, XP, Vista, 7, 8, 8.1 or 10 computer. \* Wav2Mp3 is able to convert multiple sound files at once. \* It is compatible with almost any PC, this means you can do your conversion on any Windows 2000, XP, Vista, 7, 8, 8.1 or 10 computer. \* Wav2Mp3 is free to

use. #KEYMACRO Author: Rob Lamothe #KEYMACRO Homepage: #KEYMACRO Version: 4.5.9 #KEYMACRO Category: Audio #KEYMACRO Category: Audio Audio Converter #KEYMACRO Category: Audio Audio ConverterQ: Sequence of uniformly continuous and pointwise bounded functions are uniformly continuous Let \$X\$ be a topological space. Let  $f(n)$  ns be a sequence of uniformly continuous functions from \$X\$ to \$\mathbb R\$ and assume that  $\sum_{n(x)} 81e310ab$ 

**Free IPad Video Converter Product Key Full For PC [2022-Latest]**

Picture your life in one of the following scenarios: If you do not have a tablet you have a friend who has one, he is a very good artist and he provides you an awesome picture, you want to edit it so you can add your own picture and your friend's picture and make the picture awesome. Picture two scenarios: If you have a tablet you want to know how to: 1. Adjust picture 2. Remove picture and add another picture You don't have a tablet but you want to be able to find a picture with your face from a tablet. If you have a tablet you want to know how to: 1. Save picture 2. Send picture to a friend Would you like to be able to: 1. Add picture 2. Choose picture 3. Edit picture 4. Add text 5. Add a menu 6. Add title 7. Add subtitles 8. Add option 9. Remove option 10. Change font 11. Change color 12. Change angle 13.

#### Adjust size 14. Arrange item 15. Create new 16. Delete 17. Undo 18. Repeat 19. Restart 20. Pause 21. Resume 22. Stop 23. Help 24. Cancel 25. Rotate 26. Flip 27. Mirror 28. Move 29. Zoom 30. Crop 31. Enhance 32. Access 33. Lock 34. Unlock 35. Share If you answered yes, you probably have Free iPad Video Converter. Free iPad Video Converter is a great software solution that allows you to convert multiple videos to various formats, it supports batch conversion and it allows you to make some changes to your files. Quick Start The application starts in a simple way. If you have not downloaded it, it will direct you to the main page. You will see three tabs that describe the basic features of the application. You can use the drop down list in the middle to choose the type of video that you want to convert. There are many videos in the list and you can also add new ones manually if you know the link to them. The first tab is

the List of files. There you can see all the files that you

have on your computer and there are two fields. The first one is where you input the file that you want to convert. The second field is where you input the path to your

**What's New in the Free IPad Video Converter?**

A handy application designed for simple and quick video conversion to any number of formats for playback on the iPad, iPod, iPhone, AppleTV, PSP, BlackBerry, and any other supported device. Features: Convert any video to iPad compatible formats Extract audio from video files Convert video files to AVI, FLV, SWF, MOV, MP4, 3GP, 3G2, QT, MOD, DVD, MPG, VOB, MP2 and more Convert audio to mp3, wma, ogg and wav format Make sure that the task will be completed correctly by first viewing the files with the media player of your choice Convert video files to iPad, iPod, iPhone,

# AppleTV, PSP, BlackBerry, and any other supported

device with minimum effort and maximum efficiency Keep a log of all conversion operations and mistakes Batch-processing mode and saving history Use video presets to facilitate the conversion process Create subdirectories Open the destination directory directly from the application Conversion log with details about the operation and possible errors Creating video presets Support for batch conversion Command line options The simple and convenient interface is designed for the casual user to perform any video conversion task with the least amount of effort Want to transfer and convert as many video files as you need in the easiest way? Then you've come to the right place! Free iPad Video Converter will convert a wide range of files in an efficient manner, while keeping the original format intact. Click on the "Add files" button and you can choose your video files from any of your devices or

## folders. Choose the audio tracks you need to keep, and the program will rip it out of your video for you. The speed of conversion depends on your system's specs, but you can be sure that you'll get the video converted in

minutes. Do you want to get the conversion done more quickly? Then we advise you to use the "Batchprocessing" mode. All selected files will be converted in the same time, but there will be no previewing. To see more information about the selected video, click on the button. If the file has multiple audio tracks, the program will let you choose which one you want. It is possible to adjust the bitrate, and the volume of the audio. By default, the program will save all the converted files to the same folder. But you can choose the directory on your own, and we recommend that you give it the same name as the original. To get started, click on the "Convert" button. You will see a progress bar, and if all went well, you can skip directly to the "Completed" tab.

If you want to check out the converted files on your

**System Requirements For Free IPad Video Converter:**

Windows XP SP2, Windows Vista, Windows 7, Windows 8, Windows 8.1, Windows 10 1 GB RAM 2 GB Hard Disk Space DirectX 9, OpenGL 2 Sound Card Adobe Flash Player 9.0.124 or later or up to version 11.2.166.0 The guide is optimized for a resolution of 1366 x 768. If your monitor resolution is different, the guide may not display correctly. The full version of the guide can be downloaded here.

[https://aucook.ru/wp-content/uploads/2022/06/FlowPaper\\_Desktop\\_Publisher.pdf](https://aucook.ru/wp-content/uploads/2022/06/FlowPaper_Desktop_Publisher.pdf) <http://barrillos.es/wp-content/uploads/2022/06/iBrowser.pdf> <http://fantasysportsolympics.com/wp-content/uploads/2022/06/CVLTonemap.pdf> <http://malenatango.ru/wp-content/uploads/2022/06/brinrhoi.pdf> [http://sandyssayings.com/wp-content/uploads/2022/06/NRG\\_to\\_ISO.pdf](http://sandyssayings.com/wp-content/uploads/2022/06/NRG_to_ISO.pdf) [https://ksycomputer.com/wp-content/uploads/2022/06/Shining\\_DVD\\_Converter-2.pdf](https://ksycomputer.com/wp-content/uploads/2022/06/Shining_DVD_Converter-2.pdf) <https://desirabilitylab.com/wp-content/uploads/2022/06/Pesepter.pdf> <https://inboxagency.sk/wp-content/uploads/2022/06/stubbat.pdf> [https://www.advocaatdebruyne.be/wp-content/uploads/2022/06/Convert\\_HTML\\_to\\_Image.pdf](https://www.advocaatdebruyne.be/wp-content/uploads/2022/06/Convert_HTML_to_Image.pdf) <https://www.casaspisosyterrenos.com/wp-content/uploads/2022/06/StopWatch.pdf>